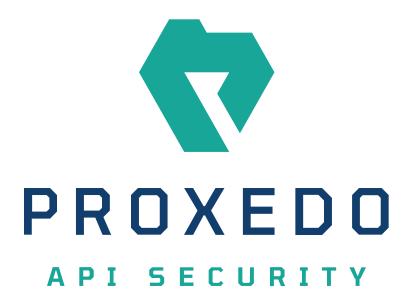

Proxedo API Security Release notes for PAS 3.1.0.

Copyright (C) Balasys IT Ltd. 3.1.0, 2021-07-09

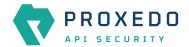

Copyright © 2019 Balasys IT Ltd.. All rights reserved. This document is protected by copyright and is distributed under licenses restricting its use, copying, distribution, and decompilation. No part of this document may be reproduced in any form by any means without prior written authorization of Balasys.

This documentation and the product it describes are considered protected by copyright according to the applicable laws.

This product includes software developed by the OpenSSL Project for use in the OpenSSL Toolkit (<a href="http://www.openssl.org/">http://www.openssl.org/</a>). This product includes cryptographic software written by Eric Young (<a href="eav@cryptsoft.com">eav@cryptsoft.com</a>)

Linux™ is a registered trademark of Linus Torvalds.

Windows<sup>™</sup> 10 is registered trademarks of Microsoft Corporation.

The Balasys™ name and the Balasys™ logo are registered trademarks of Balasys IT Ltd.

The Zorp<sup>™</sup> name and the Zorp<sup>™</sup> logo are registered trademarks of Balasys IT Ltd.

The Proxedo™ name and the Proxedo™ logo are registered trademarks of Balasys IT Ltd.

AMD Ryzen™ and AMD EPYC™ are registered trademarks of Advanced Micro Devices, Inc.

Intel® Core™ and Intel® Xeon™ are trademarks of Intel Corporation or its subsidiaries in the U.S. and/or other countries.

All other product names mentioned herein are the trademarks of their respective owners.

#### **DISCLAIMER**

Balasys is not responsible for any third-party websites mentioned in this document. Balasys does not endorse and is not responsible or liable for any content, advertising, products, or other material on or available from such sites or resources. Balasys will not be responsible or liable for any damage or loss caused or alleged to be caused by or in connection with use of or reliance on any such content, goods, or services that are available on or through any such sites or resources.

2021-07-09

3.1.0

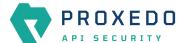

# **Features**

### · Changes Dashboard on the GUI

You can easely check your configuration changes on one page. It is possible to list and check any changes made to the PAS configuration until the changes have not been applied.

- The following pieces of information are displayed on the screen:
  - configuration integrity problems
  - changes made to any of the configuration components

You can see integrity errors on this page.

If you have an invalid config change you can read error message in a pop-up window near the current row. You can make operations on this page like edit option, discard one change or all changes from the session.

#### · Service status Dashboard on the GUI

Now You can check the status of the services and their containers. Whether a certain service runs properly or not might be a helpful piece of information in identifying some of the configuration problems. The status information is presented for each node separately.

- The screen displays the following information:
  - Container identifies the running instance of a service
  - Last reloaded provides the exact timig of the last reload in ISO format
  - Reload succes informs the administrator on whether the reload was successful or not
  - Configuration load result informs you on whether the load of the configuration was successful or not

In addition to these information, you can perform action on this page, such as **Remove container**. It can deregister the chosen container.

# **Fixes**

### · Credit-card number masking issue

Now credit card numbers get masked even with elastic target.

## Consul and minio variables change

Consul and minio parameters have been moved to storage configuration except of 'MINIO\_ACCESS\_KEY' and 'MINIO\_SECRET\_KEY' variables.

## · Delete confirmation dialog

We have changed delete confirmation window to a uniform pop-confirm window everywhere.

3.1.0